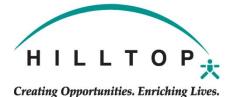

## SABBATICAL REQUEST FORM

EMPLOYEE MUST PROVIDE A 90 DAY NOTICE. Please save the approved Request to a file and then upload it to the Employee's Documents in UKG: My Team > My Employees > Open EE profile. Go to Documents > Employee Documents. Click the Add button at the top of the page. Select the "Sabbatical" category. Save and upload the

approved Request and select the Payroll Administrator as the final approver.

| Employee Name                                                    | Employee ID             |
|------------------------------------------------------------------|-------------------------|
| Program Name                                                     | Department Number       |
| Date of Hire/Longevity Date                                      | Date of last Sabbatical |
| Dates Requested/Approved for Sabbatical                          |                         |
| Dates Originally Requested (only if original Request was denied) |                         |
| Employee Signature                                               |                         |
| Supervisor Signature                                             |                         |
| OPS level Director Signature                                     |                         |
| Date Request was Approved by OPS                                 |                         |